The VMSECURE package provides users with directory maintenance capabilities plus additional capabilities relating to file system security.

The VMSECURE rules facility will allow you to explicitly state which users can have access to your minidisks (providing more security than simply using link passwords). You can also review who is linking to your disks in their directories. The VMSECURE menu facility will simplify the interface to the security system such that you will no longer need to memorize or lookup commands.

VMSECURE will tell you when you last logged  $\cup$ n and from what terminal address. This will help you determine if someone else has been logging into your account.

VM users can get access to VMSECURE functions by typing in the command VMSECURE with no options. This command can only be used if you are using a fullscreen terminal. Fullscreen terminals are those who get access to VM via the VM1Sl connection or through remote 3278 IBM terminals. If you are using <sup>a</sup> TTY device (VM1TWX or X.25 connections) see the section on the MAINT subcommand. The MAINT subcommand can also be used by fullscreen terminals; this allows bypassing of the menu system.

After typing VMSECURE, when prompted, type your logon password and press enter (in this document when it says press enter, this means press return if you are on an HP terminal). This will display the USER selection menu shown below.

+-------------------------------------------------------------------------------  $(c)$  1985, VM Software, Inc , , \* \* \* User Selection Menu \* \* \* , , Userid: \$OSUSER Manager: ADMSTR , + - - - - - - - - - - - - - - - - - - - - - <sup>+</sup> , , Selection: For Device: <sup>191</sup> , , , + - - - - - - - - - - - - - - - - - - - + , , Selections: , 1 Logon Storage Size and Password 7 Define a Link to Another User's Minidis , 2 Minidisk Link Mode and Passwords 8 Review/Remove Links By Other Users , 3 Virtual Machine Options , 4 Logical Line Editing Symbols , 5 1PL System Name and Parameters , 6 Screen Colors and Highlighting 9 Account Number and Distribution Code 10 Delete a Link to Another User's Minidis 11 Review the Directory Entry PA1: Cancel PF1: Help PF3: Quit PF10: Print PF12: En +-------------------------------------------------------------------------------

In the SELECTION field, type the number that corresponds to your selection. The selections and their uses are described briefly below:

- 1. Use Selection 1, Logon Storage Size and Password, to change the password or the default logon storage size associated with your userid. (\*\* see Note C.)
- 2. Use Selection 2, Minidisk Link Mode and Passwords, to change the link mode for one of your minidisks and to change the read, write, and multiple passwords associated with the minidisk. (\*\* see Note C.)
- 3. Use Selection 3, Virtual Machine Options, to select options associated with a userid and to enter a virtual CPUID to be associated with your userid.
- 4. Use Selection 4, Logical Line Editing Symbols, to change the terminal logical line editing symbols established by default when you log on to VM.
- 5. Use Selection 5, IPL System Name and Parameters, to define, change, or remove the name of the system loaded at logon as well as the parameters to be passed to that system.
- 6. Use Selection 6, Screen Colors and Highlighting, to change the colors and highlighting of 3279 color terminals.
- 7. Use Selection 7, Define a Link to Another User's Minidisk, to add a link to another user's minidisk.
- 8. Use Selection 8, Review/Remove Links by Other Users, to review or remove links that other users may have defined to your minidisk noted on the top of the menu screen.
- 9. Use Selection 10, Delete a Link to Another User's Minidisk, to delete a link to another user's minidisk in your directory entry.
- 10. Use Selection 11, Review the Directory Entry, to review your directory entry.

#### Notes:

- A. The default virtual device address, 191, displays in the FOR DEVICE field. A virtual device address is required for Selections 2, 7, 8, and 10. If <sup>a</sup> virtual device address other than 191 is desired, type that address in the field.
- Press ENTER to display the selected screen. **B.** When a screen is initially displayed, the cursor is positioned at the first non-blank data entry field. To perform a function, enter the data requested on the screen. Some fields on the screen may already have a value; these are default values provided where VMSECURE can anticipate the values you might want to enter. Default values can be overridden by placing the cursor at the field and entering the desired value. Some fields on the screen are left blank. In most cases, you do not have to fill in each field since VMSECURE can calculate the necessary values from data you have already entered.

Most of the screens require that you enter at least one value. If VMSECURE determines that no fields were modified, the function is not performed and the menu is redisplayed. \*\*\*\*\*\*\*\*\*\*\*\*\*\*\*\*\*\*\*\*\*\*\*\*\*\*\*\*\*\*\*\*\*\*\*\*\*\*\*\*\*\*\*\*\*\*\*\*\*\*\*\*\*\*\*\*\*\*

\*\*\* When you have finished entering data, press ENTER. \*\*\* \*\*\*\*\*\*\*\*\*\*\*\*\*\*\*\*\*\*\*\*\*\*\*\*\*\*\*\*\*\*\*\*\*\*\*\*\*\*\*\*\*\*\*\*\*\*\*\*\*\*\*\*\*\*\*\*\*\*

If VMSECURE determines that you have left an essential field blank (that is, remaining values cannot be determined until a value is supplied for that field), the cursor is repositioned at that field. You must do one of the following:

- a. Enter a value to continue
- b. Press PAl to cancel the VMSECURE command
- c. Press PF3 to quit the screen without performing the function.
- C. Logon passwords and link passwords will not be displayed on your screen for security reasons. When you change your link passwords via Selection 2 from the main menu, be sure and delete the password that is currently in the field. Use the EOF key or DELETE LINE key on your terminal. In the case where the old password is longer than the new one, if you do not blank out the field first, the end of the old password will be appended to your new password.

On-line help is available for all VMSECURE commands, either from the VMSECURE menu via the PF1 key or from CMS by typing HELP VMSECURE. USers who get access to VM via the VM1TWX lines or through X.25 connections must use the MAINT subcommand for VMSECURE.

The format of the VMSECURE command becomes: VMSECURE MAINT function options where the functions are listed and discussed briefly below.

1. DEFINE vaddrl vaddr2

Use the DEFINE function to change the virtual address of one of your minidisks to a new address. "vaddrl" specifies the existing virtual address of the minidisk, and "vaddr2" specifies the new address.

- 2. DELETE vaddr Use the DELETE function to delete your directory link to another user's minidisk. "vaddr" specifies the virtual address of the directory link you wish to remove.
- 3. DISTRIB newdist Use the DISTRIB function to change the distribution code associated with your spooled output.
- 4. HELP Use the HELP function to display <sup>a</sup> brief list of the MAINT subcommand functions and their operands.
- 5. LINK ownerid ownervaddr yourvaddr mode Use the LINK function to set up a directory link to
	- another user's minidisk. Directory links are performed for you at logon. To define a directory link, you must know the appropriate minidisk password for the other user's minidisk and specify a virtual address not used by your virtual machine. If the Rules facility is installed, a rule must exist that allows you to link to the other user's minidisk.
- 6. MGRID Use the MGRID function to determine who your directory manager is.
- 7. MINIDISK vaddr

Use the MINIDISK function to modify the link mode and read, write, or multiple passwords for your minidisks. "vaddr" specifies the virtual address of one of your minidisks.

- 8. PASSWORD
- Use the PASSWORD function to change your logon password. 9. REVIEW

Use the REVIEW function to review all directory control statements in your directory entry. The REVIEW function provides information about existing directory links and all virtual addresses associated with your userid. This information is needed for the DEFINE, DELETE, LINK, MINIDISK, and RLINK functions.

10. RLINK vaddr Use the RLINK function to review and optionally remove any directory links that other users may have defined to one of your minidisks. This function is particularly

PAGE 5

useful when you determine that data on your minidisk should no longer be shared with other users. You should review any existing directory links to determine if the user should still have access to your minidisk. You must specify the virtual address for your minidisk.

- 11. STORAGE sizeK'sizeM Use the STORAGE function to change the amount of virtual storage your userid is set up with at logon. Virtual storage can be modified after logon with the CP DEFINE STORAGE command.
- 12. TERM keyword ON'OFF'char'hex Use the TERM function to modify the terminal logical line editing symbols set for your userid at logon. The symbols that can be modified are: line end, line delete, character delete, and escape character.

#### VMSECURE Rule writing

In addition to the capabilities already discussed in this memo, VMSECURE also provides users with the ability to write rules that control the access to virtual machines and minidisks.

A VMSECURE rule is statement in the rules database that specifies whether certain CP commands are to be accepted (ACCEPT) or rejected (REJECT).

You can specify rules for the following CP commands:

- . AUTOLOG<br>. LINK
- 
- . SPOOL
- · TRANSFER

The CP command you will be most concerned with is the LINK command which allows users to access each other's minidisks.

### Creating Rules

To initiate the writing of a rule, use the command VMSECURE RULES. This will put you into XEDIT with a file called USERID USRRULES AO where userid is your userid. After you are done editing your rules file, use the FILE command to leave the editor. This will save all of your changes to disk. If you wish to leave the editor without saving your changes use the QQUIT command.

All rules go through the following hierarchy of rule evaluation.

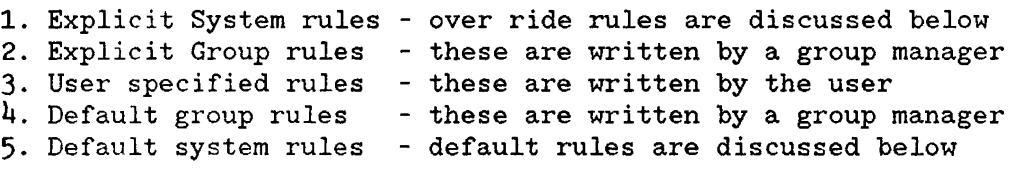

The general VMSECURE rule statement format is:

ACCEPT GROUPID AUTOLOG REJECT USERID LINK <VADDR <MODE>><( OPTIONS...<)>> SPOOL TRANSFER TAG NODEID OPTIONS:

--------GROUP LOGPASS NOPASS

Some sample rules and explanations of what they do are listed below.

- 1. ACCEPT \$OSUSER LINK 191 RR (NOPASS allows userid \$OSUSER to link *rio* to my 191 disk with no password
- 2. REJECT \* LINK 192 \*<br>Reject any links from any user to my 192 disk If you write a rule such as this one you will need to write a rule explicitly saying that you can access your own disk. The rule would be ACCEPT userid LINK 192 \* (NOPASS where userid would be your userid.
- 3. ACCEPT \$OSUSER LINK 191 RR (LOGPASS allows userid \$OSUSER to link *rio* to my 191 disk with their logon password
- 4. ACCEPT ENGSRV LINK 191 RR (GROUP NOPASS Accept any links from any user in the ENGSRV group with no link password

In the near future an announcement will be made about a VMSECURE rules writing class for users.

## Explicit System Rules - Override rules

Override rules are rules at the system level such that no group or individual rule can override. These rules include:

- . no user can link multiwrite (MW) to another user's minidisk
- . VMBACKUP will be allowed to link to anyone's disk in order to run the backup job

# Default Rules

Default rules take effect when no rule exists for a particular command for your userid. The system default rules are as follows:

- · If there is no rule for <sup>a</sup> minidisk access, links will only be allowed if <sup>a</sup> valid link password is given. This is the same as the security on the system before VMSECURE was installed. If you have no minidisk passwords, no links will be allowed to your disk.
- Autologs will only be allowed if the valid logon password is supplied.
- All spool and tag commands will be accepted.

Public Disks

Users can link to the following minidisks with no passwords

\$SYSTEM\$ 190 19D (HELP DISK) 19E (SHARED eMS EXEC'S AND MODULES) BIPOLE 191 BMDP 191 192 CCCUTILS 191 CMSNEWS 191 COMPILER 192 (COBOL) 194 (FORTRAN) 198 (PL1) 398 (PL1)' 199 (FORTRAN TO PL/1) 200 (BEST/1) 203 (SCRIPT) 205 (PL/1 F) EXPRESS 191 PASCAL 191 192 SASMAINT 201 (79.6) 192 (LISREL) 206 (82.3) SIMSCPT 191 TEX 191 192 YCALC 191

END END END END

END END END END END END END END END END

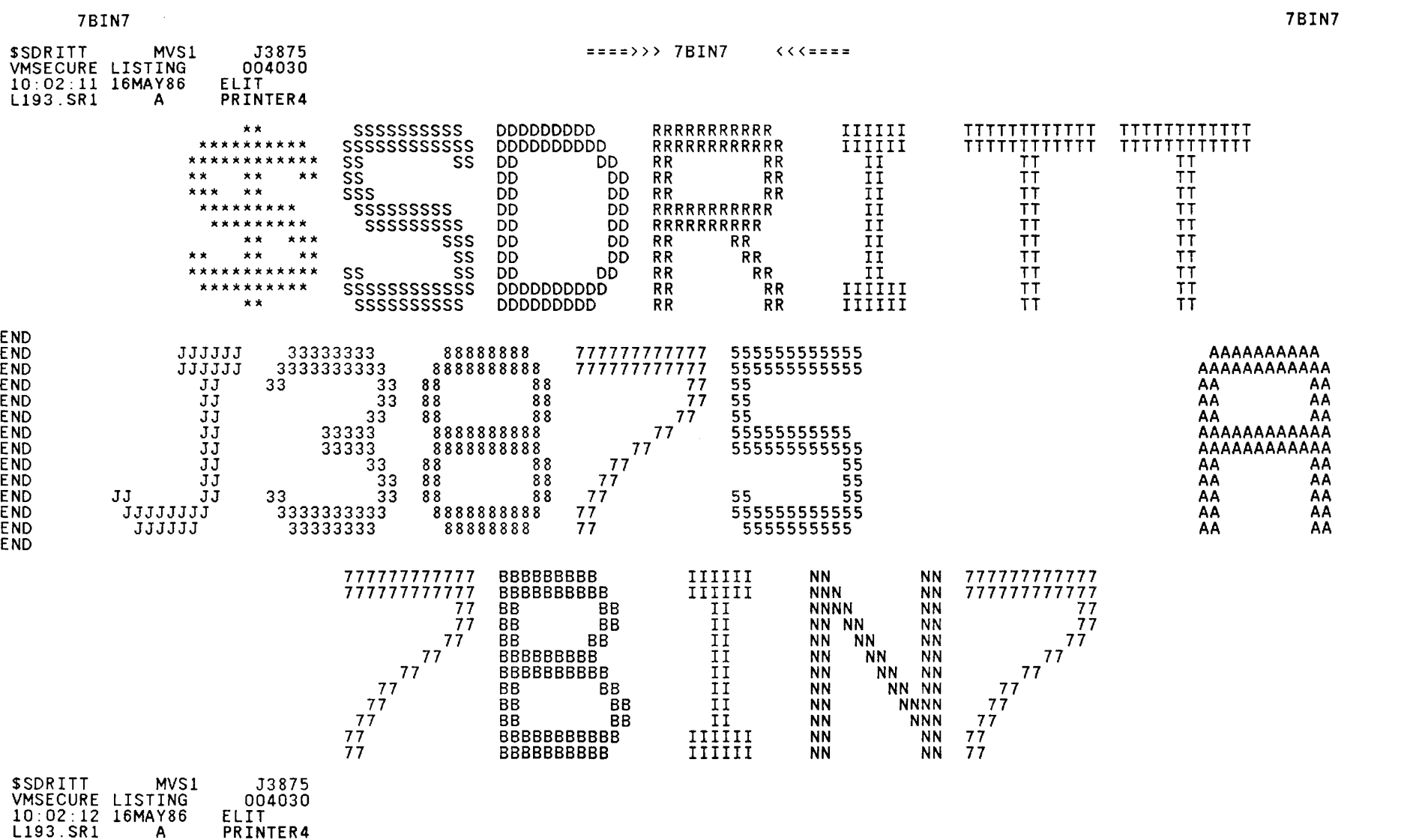

\*\*\*\*llc\*\*\*\*\*\*\*\*\*llcllc\*\*\*\*\*\*\*\*\*\*\*\*\*\*\*\*\*llc\*\*\*\*\*\*\*\*llc\*\*\*\*\*\*\*\*\*\*\*\*\*\*\*\*\*llc\*\*\*\*\*\*\*\*\*\*\*\*\*\*llc\*\*\*\*\*\*\*\*\*\*\*\*\*\*\*\*\*\*\*\*\*\*\*\*\*\*\*\*\*\*\*\*\*\*\*\*\*\*\*\*\*\*\*\*\*

7BIN7